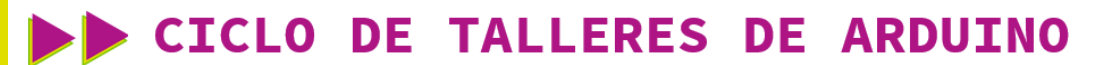

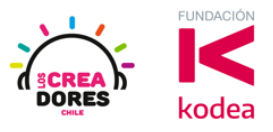

**GUÍA DE APOYO AL DOCENTE**

### **Actividad 1: Primeros pasos con el simulador Tinkercad**

En esta actividad los participantes conocerán las herramientas básicas (seleccionar, mover, girar) que les permitirán desarrollar sus proyectos en la plataforma Tinkercad.

Escogiendo y manipulando determinados componentes electrónicos, los participantes serán capaces de crear su primer proyecto, el cual consiste en encender una ampolleta usando una batería de 9V.

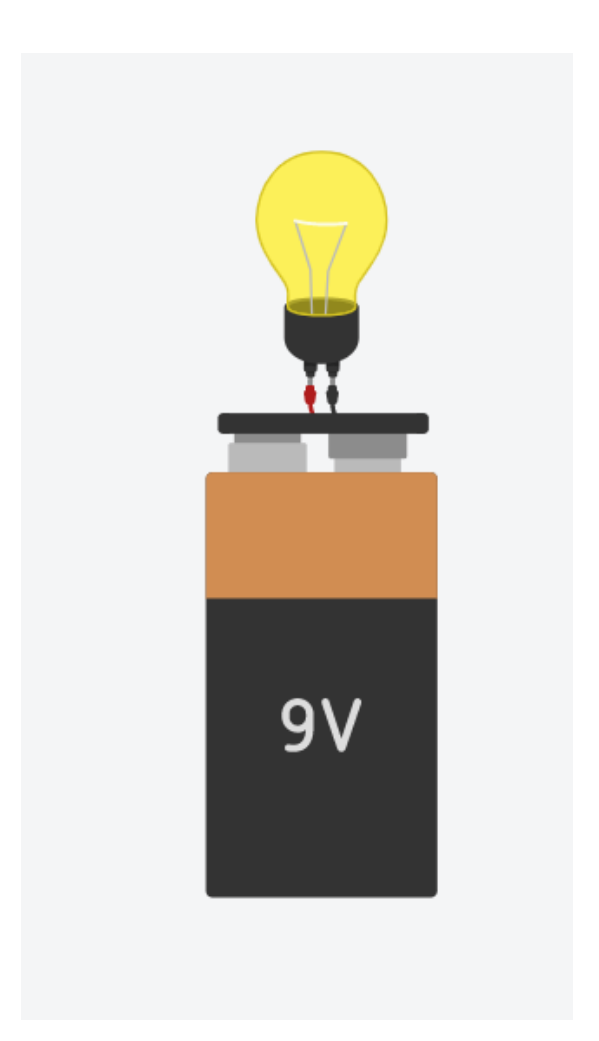

## www.loscreadores.cl

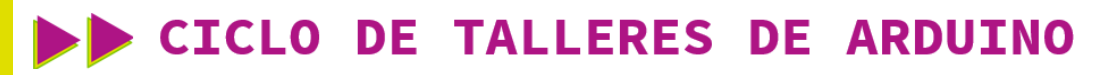

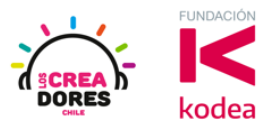

**ACTIVIDAD**

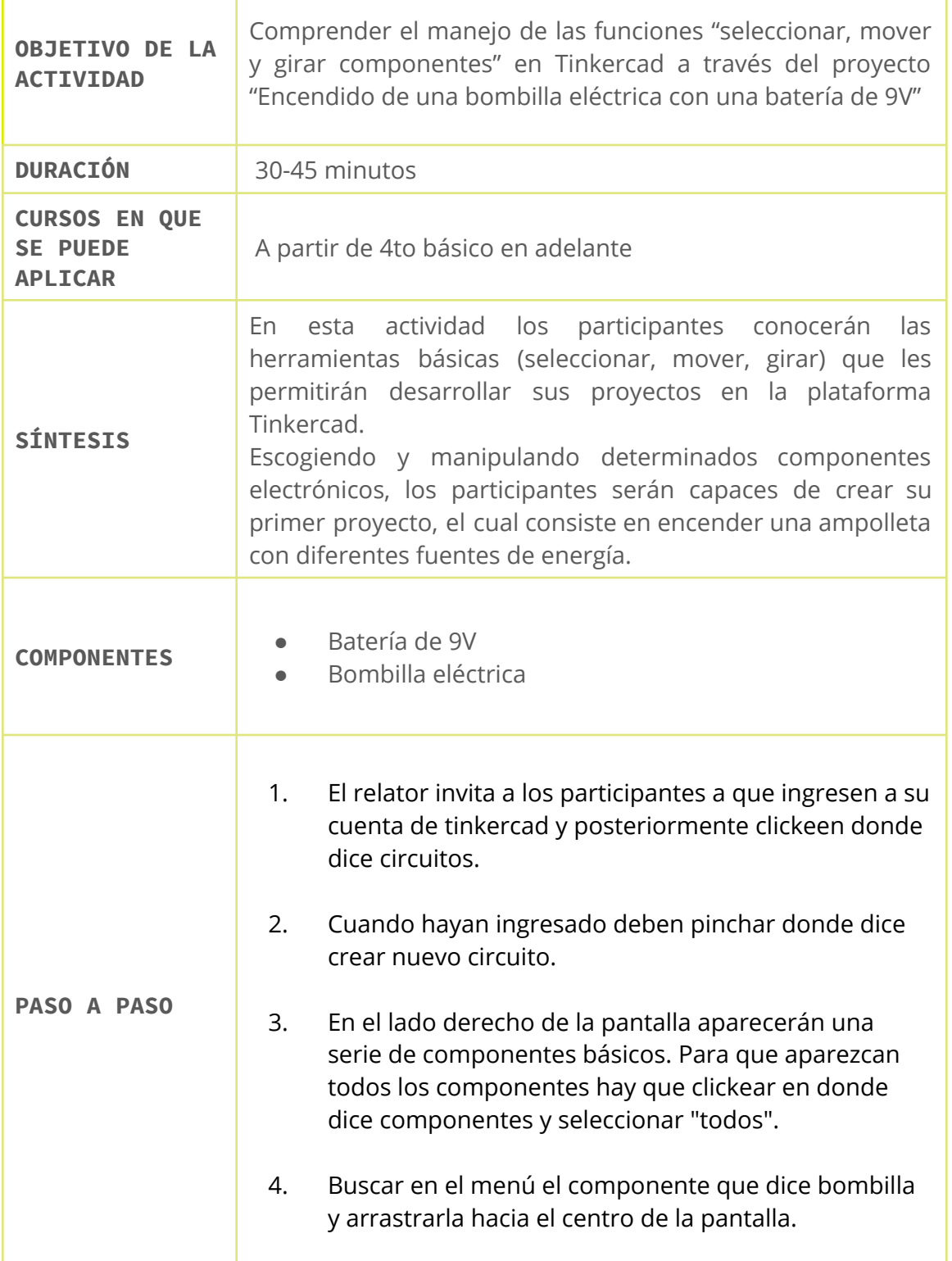

# www.loscreadores.cl

## CICLO DE TALLERES DE ARDUINO

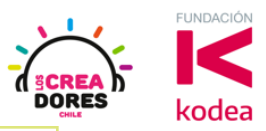

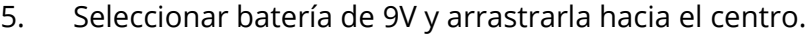

- 6. Usando la herramienta "rotar", localizada en la parte superior izquierda de la pantalla, se pueden girar los elementos seleccionados.
- 7. Después de haber conectado todos los componentes clickear en donde dice "Iniciar simulación". Esta opción permite realizar la ejecución de los circuitos en Tinkercad.
- 8. Comenzar simulación del circuito

#### 1) Ingresar a cuenta y presionar "Circuitos"

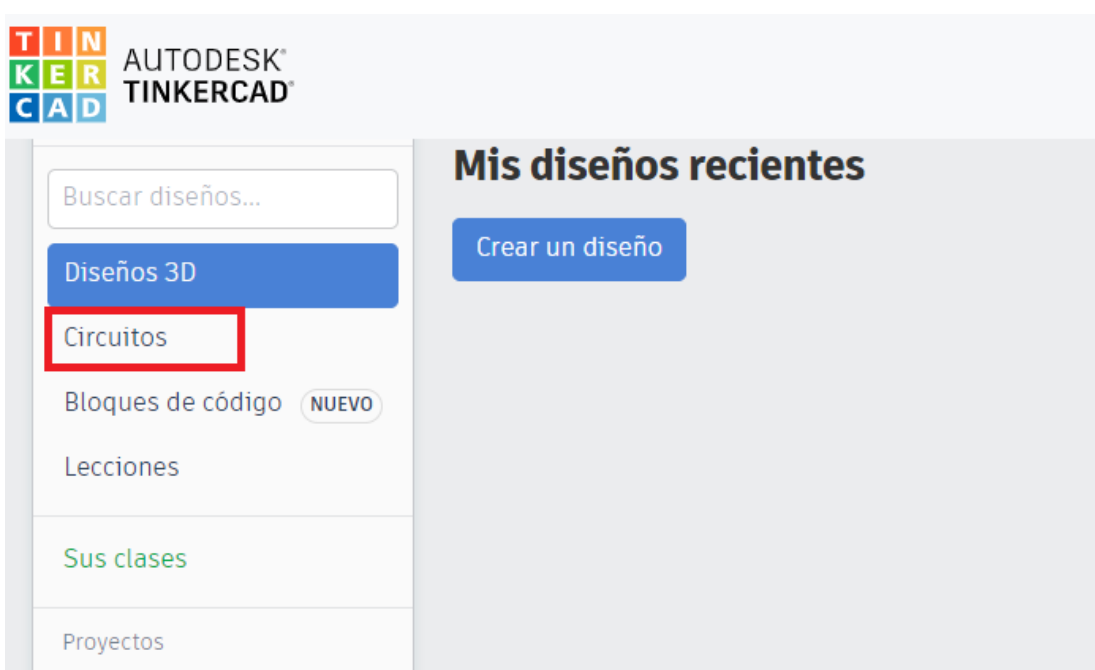

### **CICLO DE TALLERES DE ARDUINO**

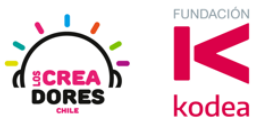

2) Presionar "Crear un nuevo circuito"

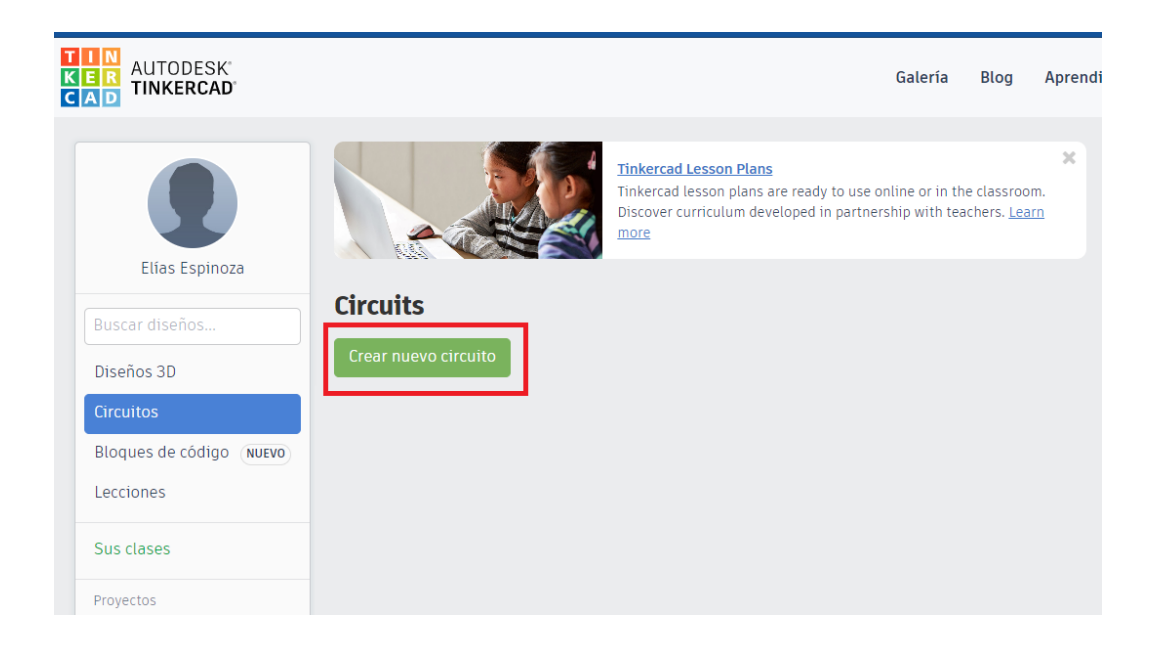

#### 3) Ingresar a cuenta y presionar Circuitos

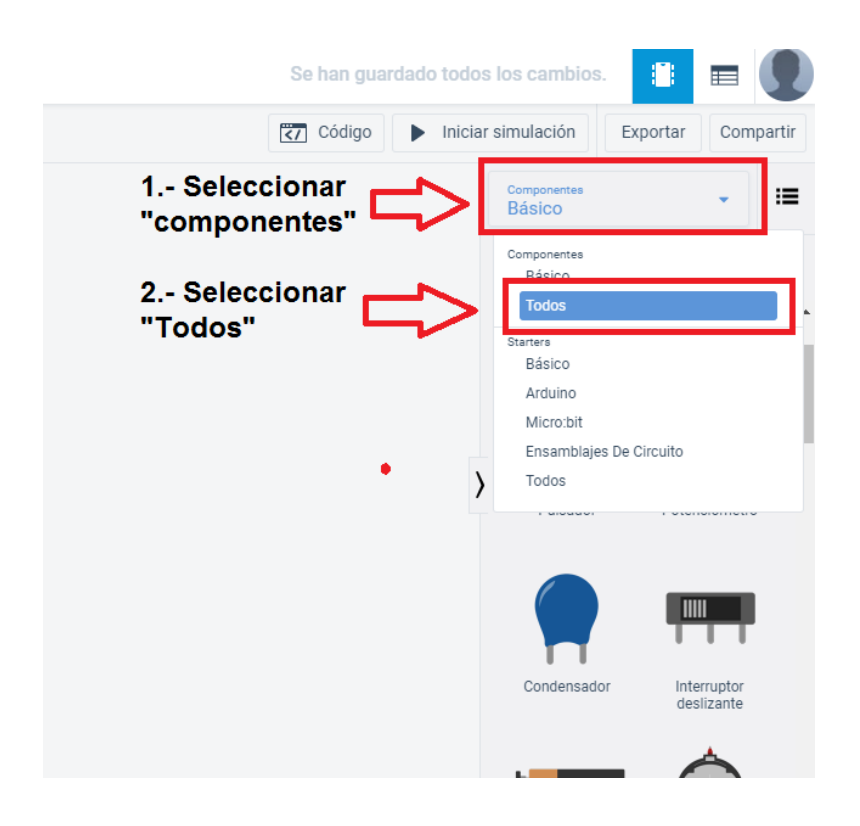

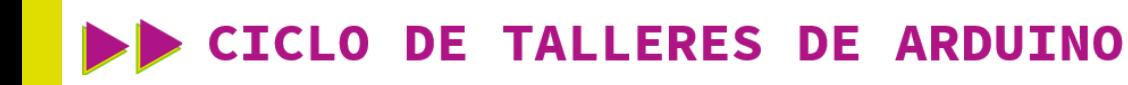

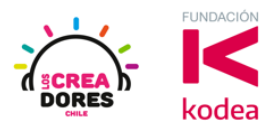

#### 4) Seleccionar bombilla y arrastrarla al centro

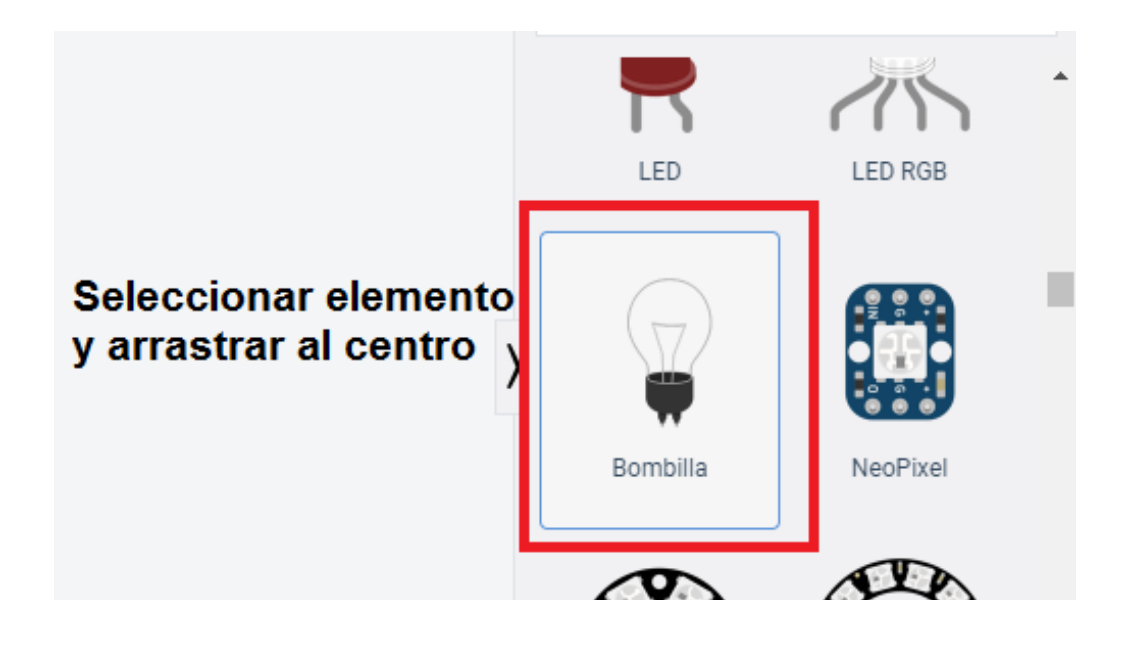

5) Seleccionar batería de 9V y arrastrarla hacia el centro

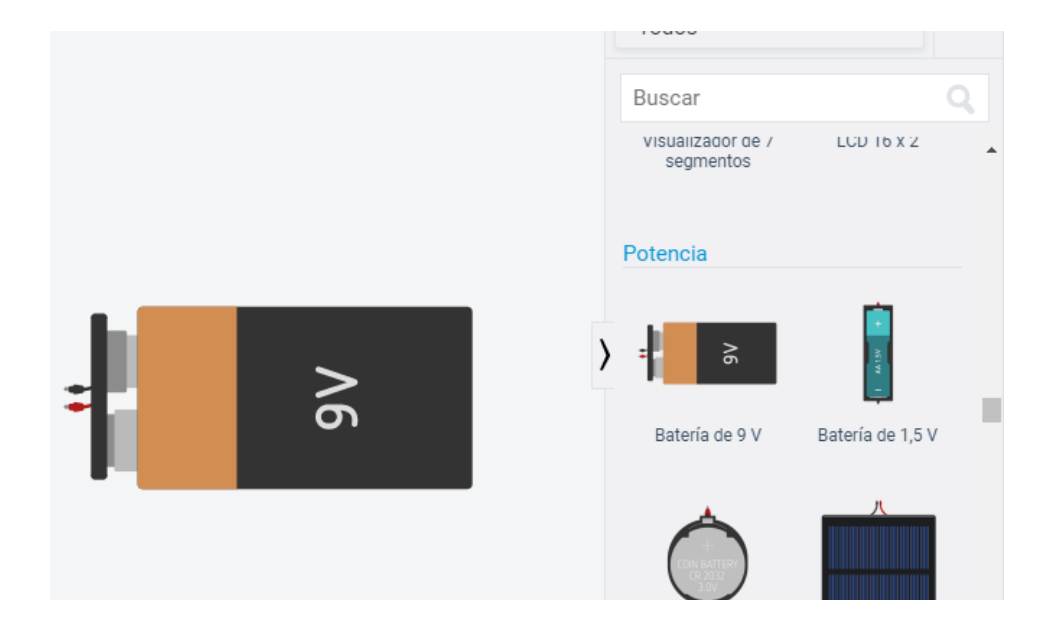

# CICLO DE TALLERES DE ARDUINO

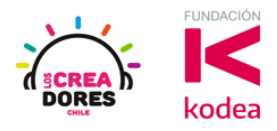

6) Usar la herramienta "rotar"

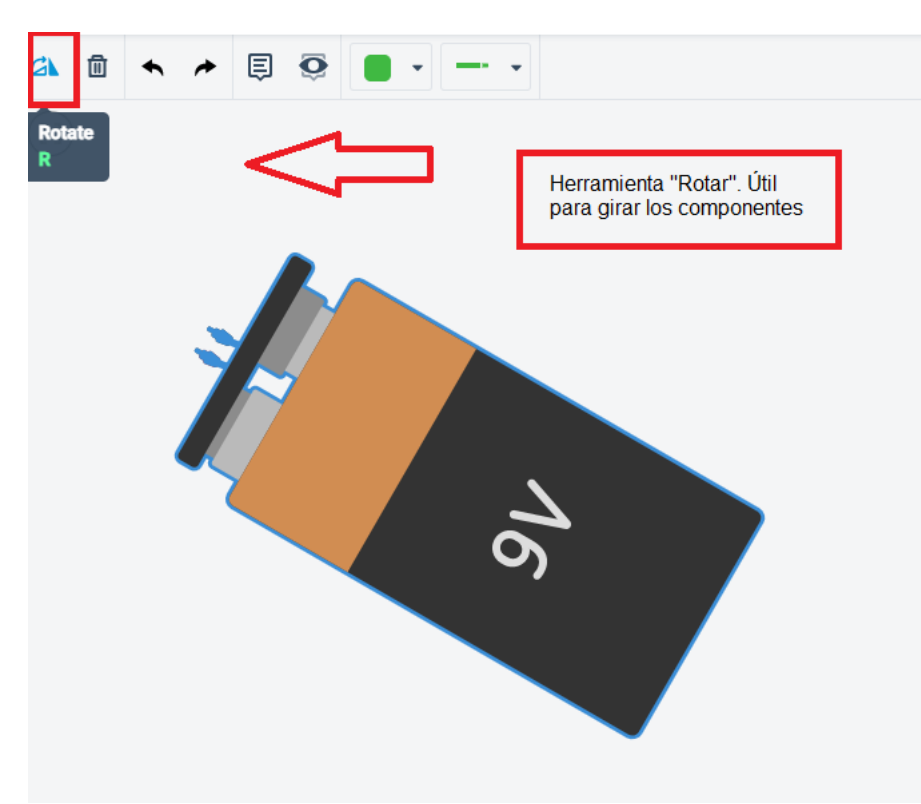

7) Conexión del circuito

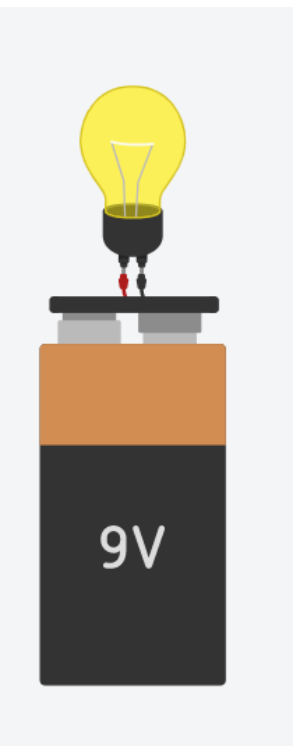

# www.loscreadores.cl

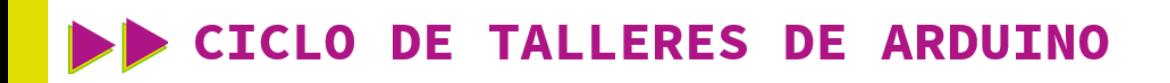

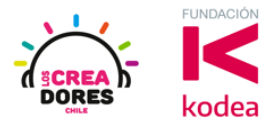

8) Presionar en "Iniciar simulación para comenzar simulación

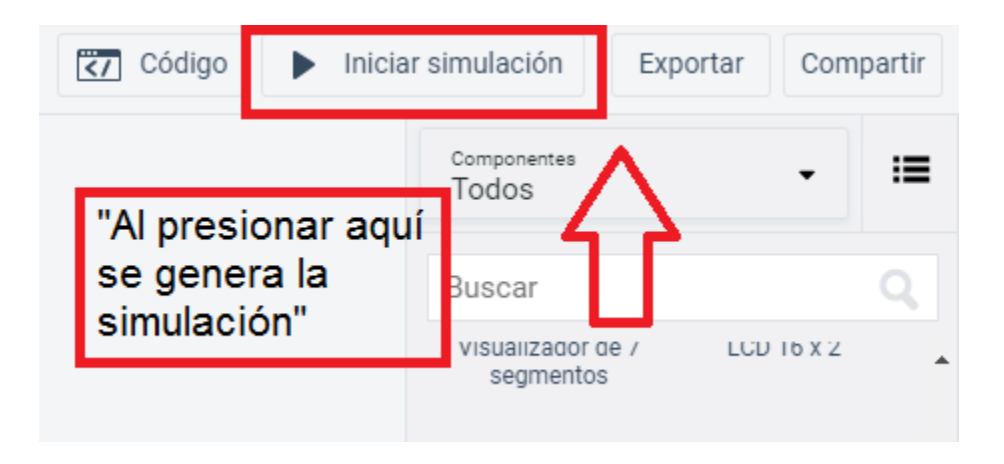